## ● C-15手順 3 で 地図周辺 を選択した場合、施設名の横に現在地またはスクロール先からの 距離を表示します。 お知らせ)

- C-15手順 3 で ルート沿い を選択した場合、右画面リストには現在地からの距離を表示し、 左画面の周辺地図にはルート沿いの左右どちらに施設があるかを表示します。
- ●右画面リストの | ノ | をタッチしてページ送り/戻した場合、左画面の地図は右画 面のカーソル(青色)に反映されるため、周辺地図が変わります。
- 広域 / 詳細 をタッチして地図を見やすく表示させることができます。( ⊙GPS を タッチしても、地図表示(方位)を変えることはできません。)

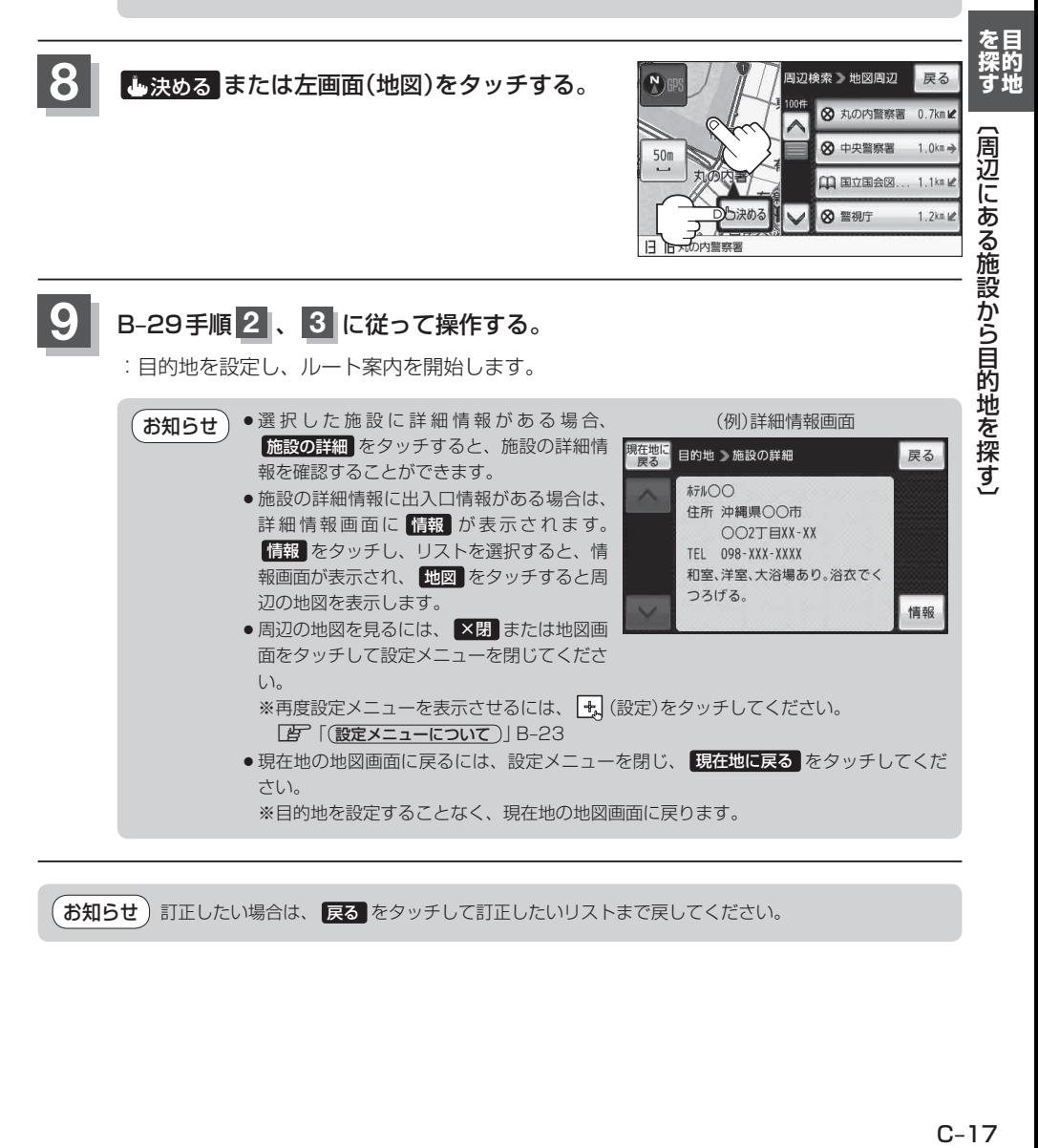

お知らせ) 訂正したい場合は、 戻る をタッチして訂正したいリストまで戻してください。